# x86 Assembly Language **CS 0449: Introduction to System Software**

CS0449 TEACHING ASSISTANTS

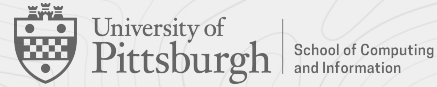

# **Assembly Language**

Because decoding 1s and 0s is hard

# **What we are building towards…**

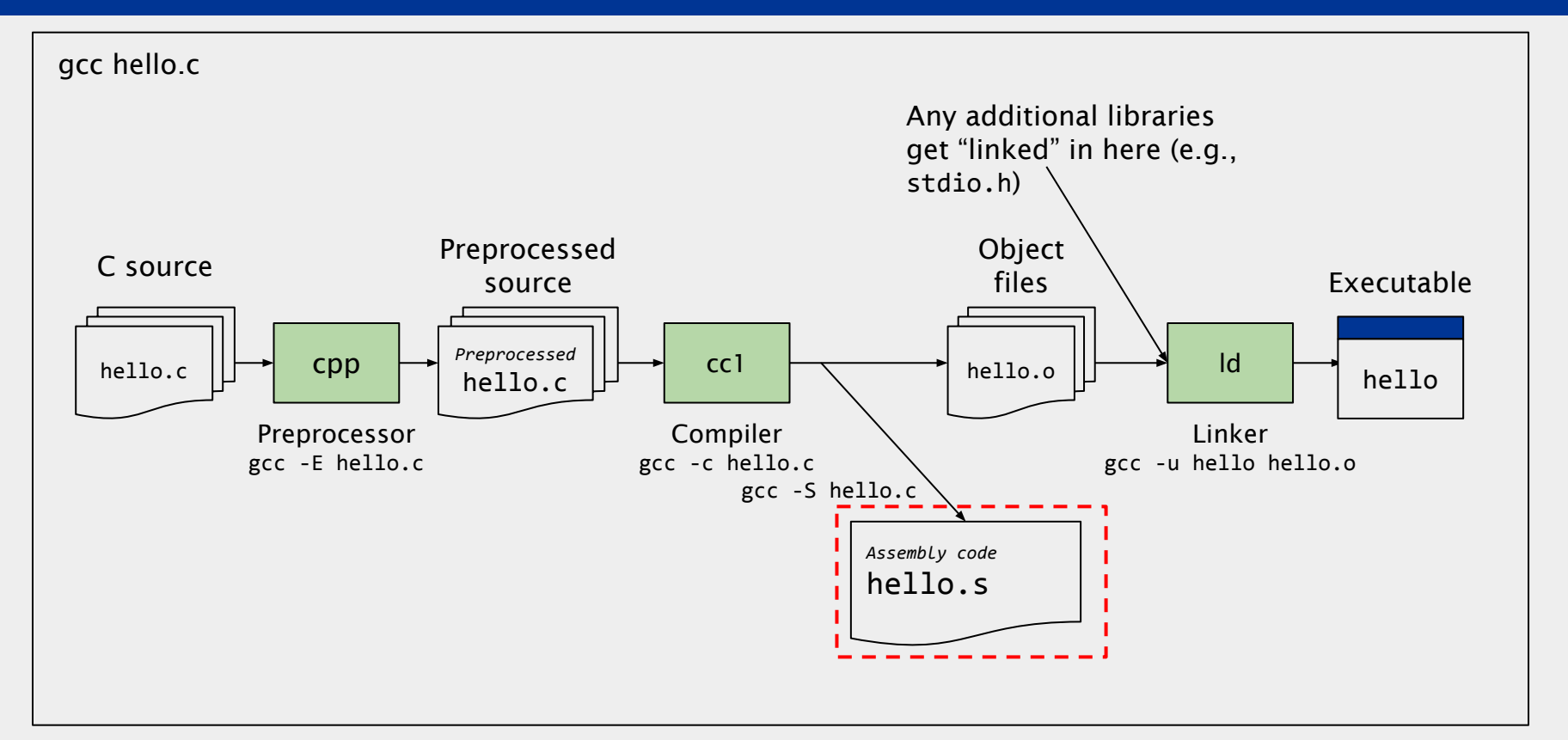

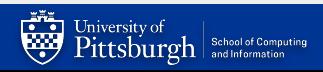

# **Moving down the ladder of abstractions**

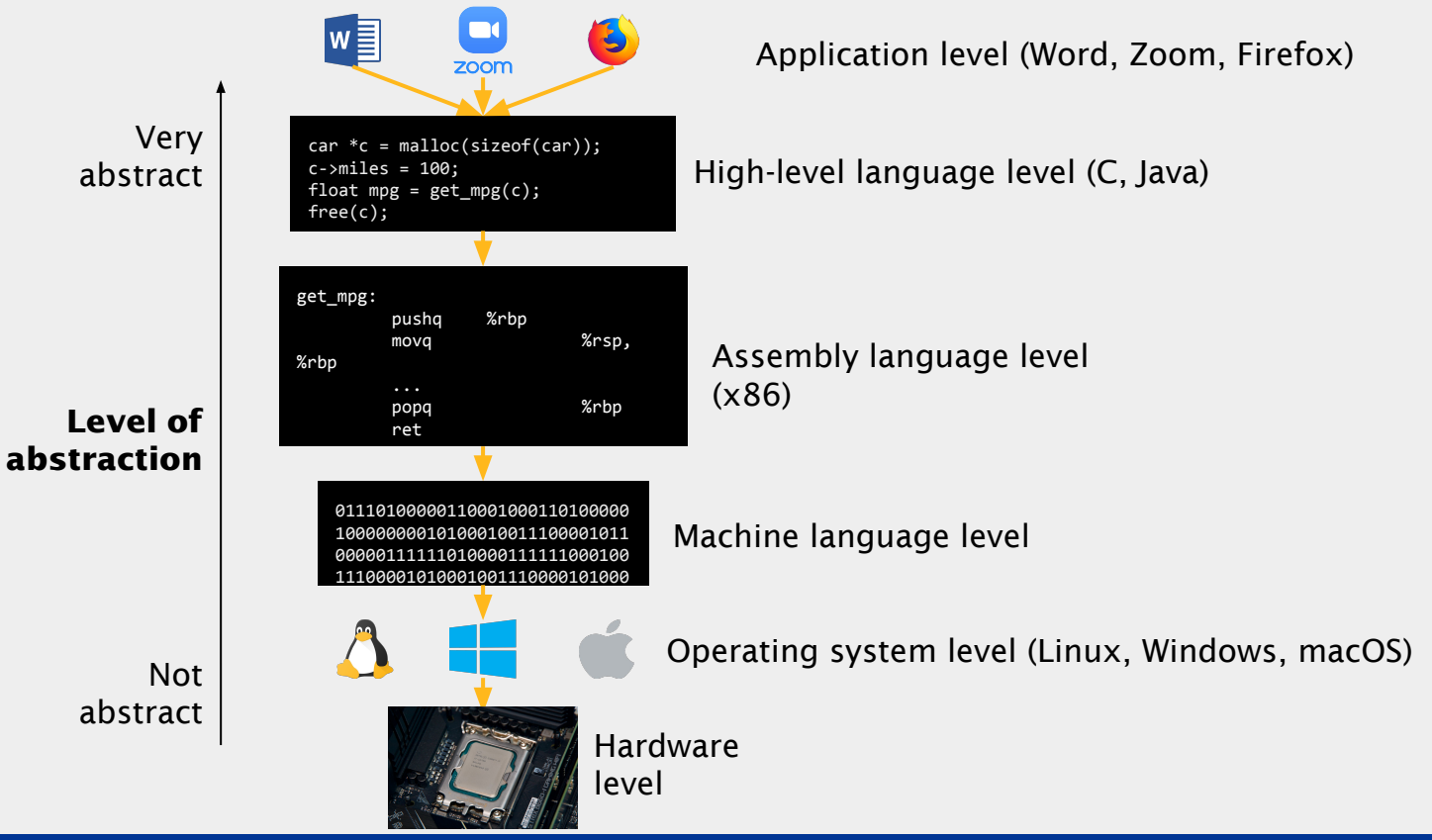

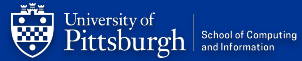

# **What is assembly?**

➔ **Assembly language** is a human-readable textual representation of machine language

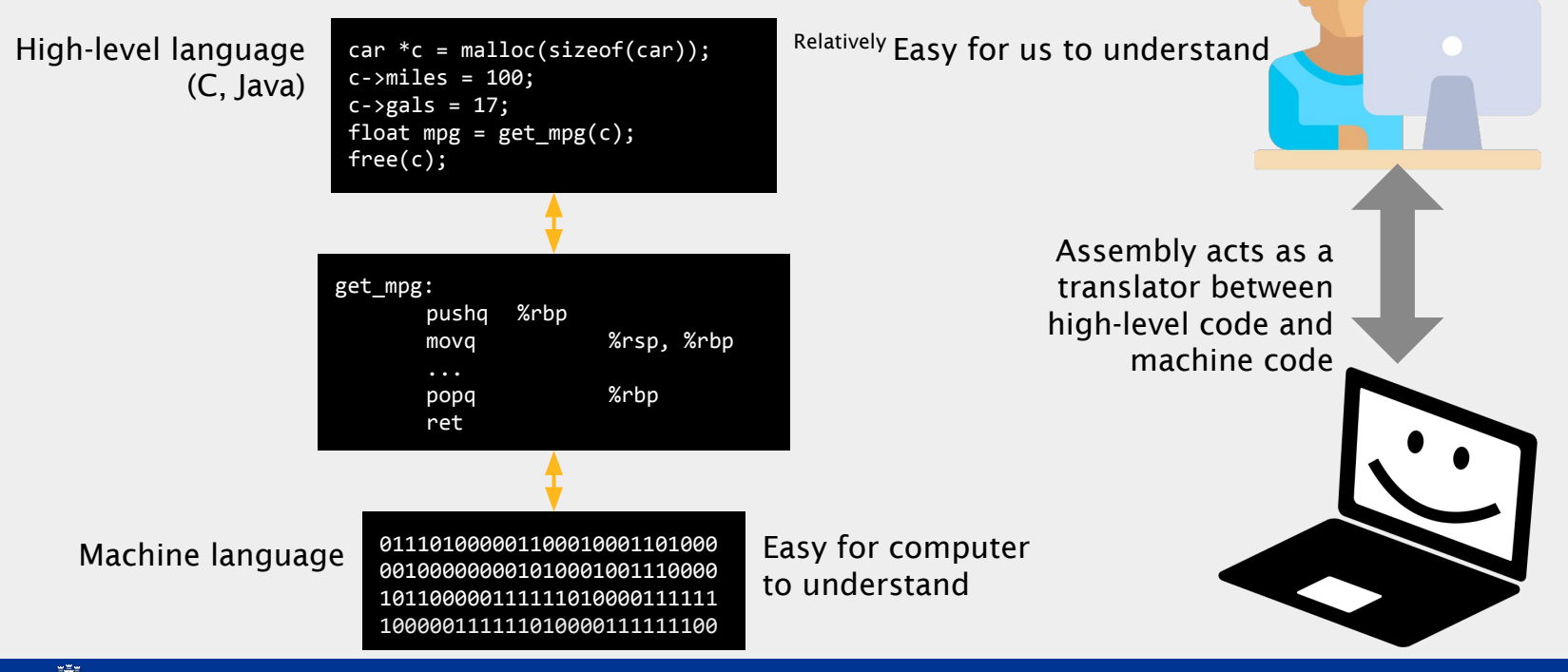

#### **Enter x86**

- ➔ In CS447 Computer Organization & Assembly, you used **MIPS**
	- ◆ Which was based on a Reduced Instruction Set Computer (**RISC**) ISA
		- $\bullet$  Small number of instructions
		- Simple instructions
- ➔ Now, we use **x86 asm**

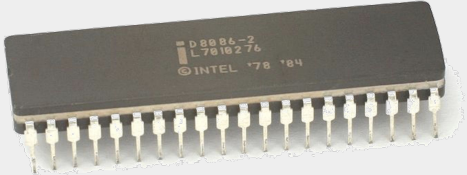

Intel 8086 Released 1978 **Intel i9-10900K** 

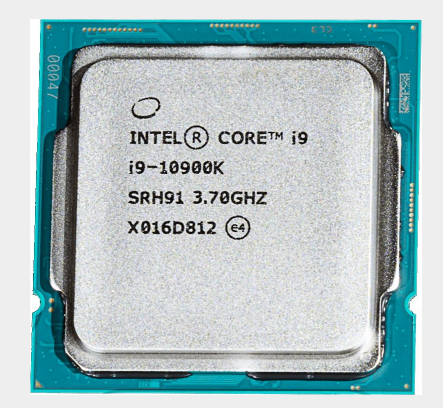

Released 2020

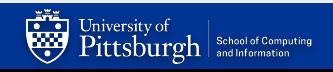

# **x86 assembly language**

#### ➢ Epitome of Complex Instruction Set Computer (**CISC**)

- Lots of instructions and ways to use them
	- Hundreds of instructions
- $\triangleright$  Designed for humans to write
	- From way back when programmers used to program in assembly language
	- A time before compilers or high-level languages
- ➢ Complex (multi-step) instructions
	- Instruction to search a string for a character
	- $\circ$  F2XM1 computes 2<sup>x</sup> 1
		- Computes the exponential value of 2 to the power of the source operand minus 1. The source operand is located in register ST(0) and the result is also stored in ST(0). The value of the source operand must lie in the range - 1.0 to +1.0. If the source value is outside this range, the result is undefined.
- $\triangleright$  Fewer instructions to write the same program
	- compared to RISC

# **But why use asm, if I can just code in C?**

- Any C source can be compiled to assembly
	- gcc -S <SOURCE>.c
	- Not *really* helpful
- But what if we don't have the source code?
	- such as a .exe program you downloaded from the web
- You can **disassemble** any compiled program to emit the assembly
- What can you do with this?
	- Examine behavior of a program
	- Reverse engineering!

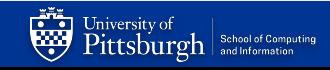

# **But why use asm, if I can just code in C?**

#### Assembly is **good** for:

- $\rightarrow$  Understanding the machine
	- You get to see what exactly the CPU is doing
- $\rightarrow$  Better optimization of routines
	- Think you're better than a compiler?
- ➔ Programming hardware-dependent routines
	- ◆ E.g., compilers, operating systems,…
- $\rightarrow$  Reverse-engineering and code obfuscation
	- malware/driver analysis...

#### **Knowing assembly will enhance your code!**

#### Assembly is **bad** for:

- $\rightarrow$  Portability is lost
	- Code only works for a particular architecture, or processor
- ➔ Obfuscate the code
	- Not everyone can read assembly
		- **● But you can!**
- $\rightarrow$  Debugging is hard
	- Most debuggers are lost when hitting assembly
		- **● But not GDB!**
- $\rightarrow$  Optimizations is tedious
	- Tbh, you can't beat a modern compiler

#### **Use it with caution and sparsity!**

### **One code, two assembly**

• Assembly language is simply a textual representation of machine language

⇒ Multiple representations for the same machine language

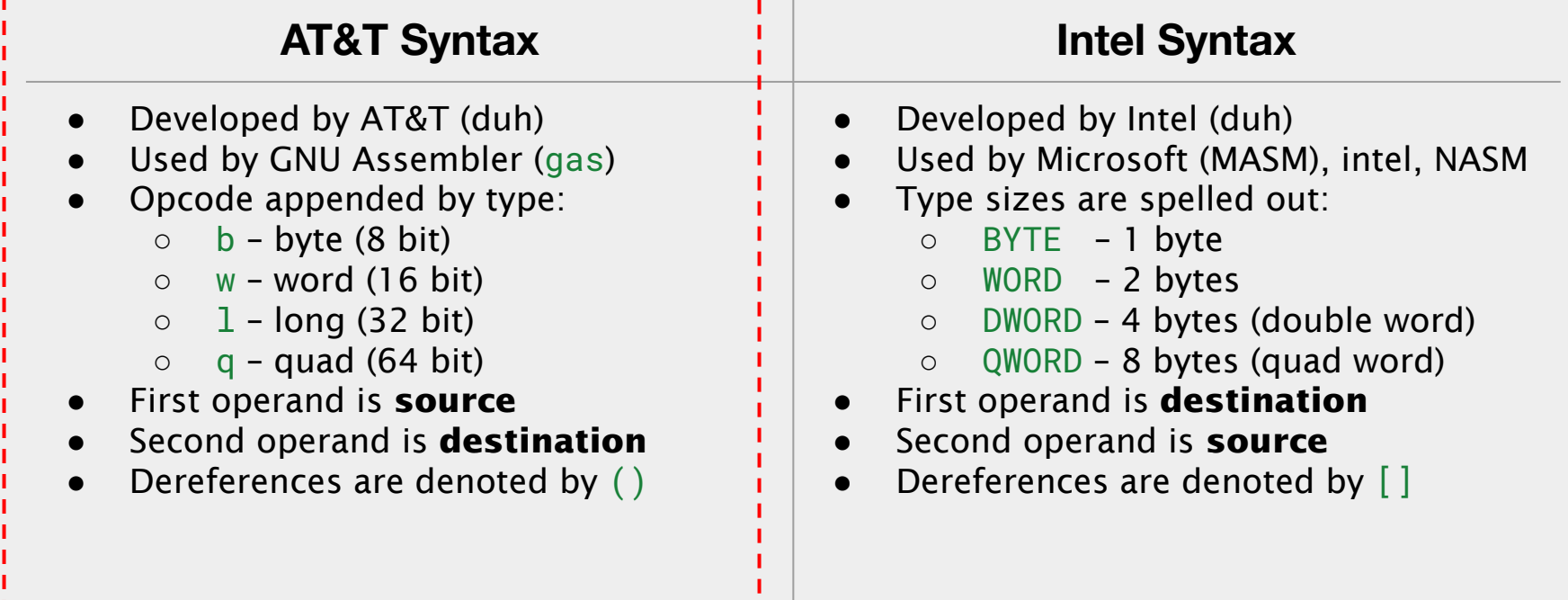

# **Keeping track of the registers**

- Like in MIPS, x86 has calling conventions
	- The **C Application Binary Interface (ABI)**
	- Like MIPS, certain registers are typically used for returns values, args, etc
- The ABI is not defined by the language, but rather the OS
	- Windows and Linux (UNIX/System V) have a different C ABI
- $\bullet$  In our x86-64 Linux C ABI,
	- %rdi, %rsi, %rdx, %rcx, %r8, %r9 are used to pass arguments (like the a registers in MIPS)
		- Remaining arguments go on the stack
	- A function callee must preserve %rbp, %rbx, %r12, %r13, %r14, %r15 (like the s registers in MIPS)
	- %rax (overflows into %rdx for 128-bits) stores the return value (like v0, v1 in MIPS)
- Reference manual provides extra information

# Registers

- A register is a location within the processor that is able to store data
	- Names, not addresses
	- Much faster than DRAM
	- Can hold any value: addresses, values from operations, characters etc.
	- Usually, register
		- %rip stores the address of the next instruction
		- %rsp is used as a stack pointer
		- %rax holds the return value from a function
	- A register in x86-64 is 64 bits wide
		- The lower 32-, 16- and 8-bit portions are selectable by a pseudo-register name.

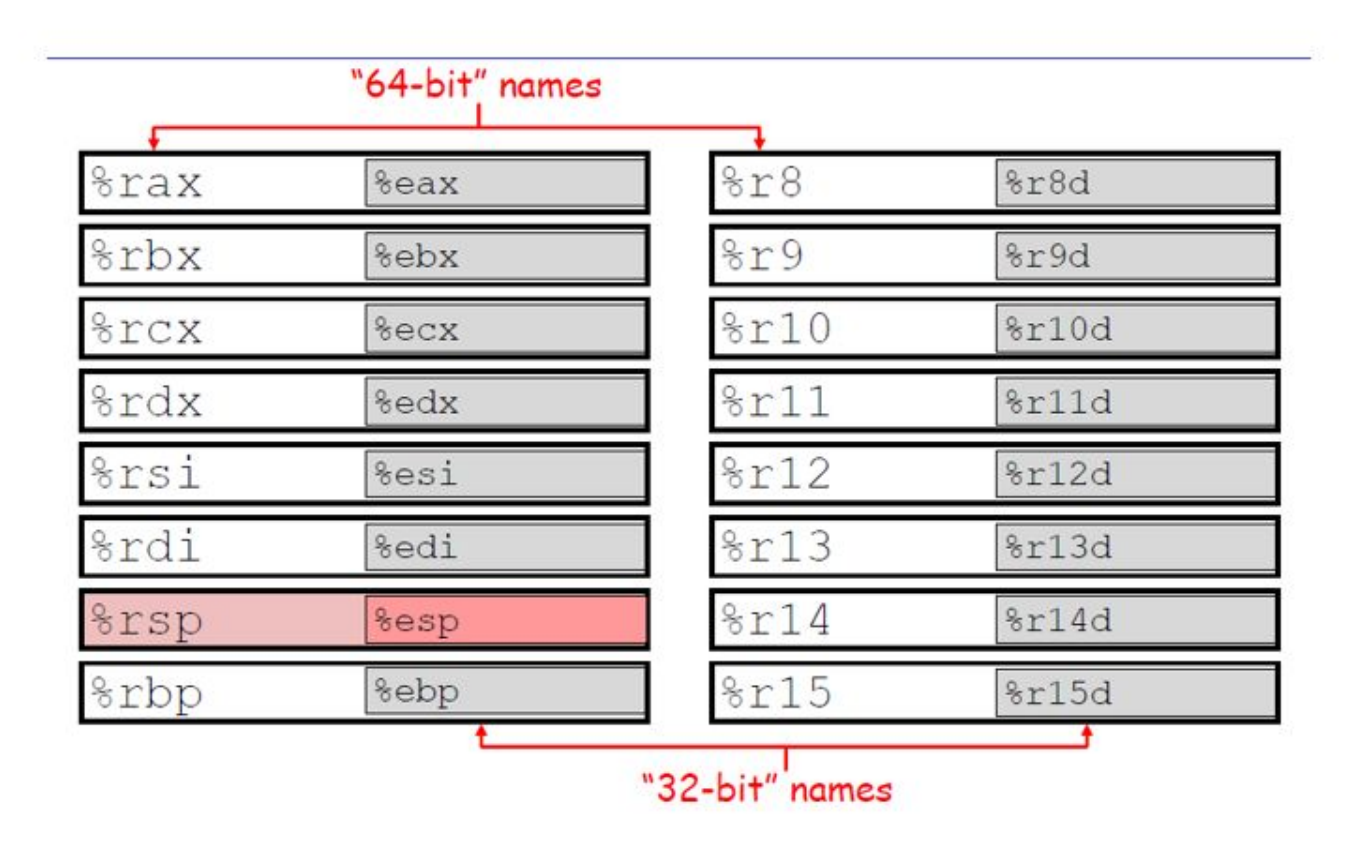

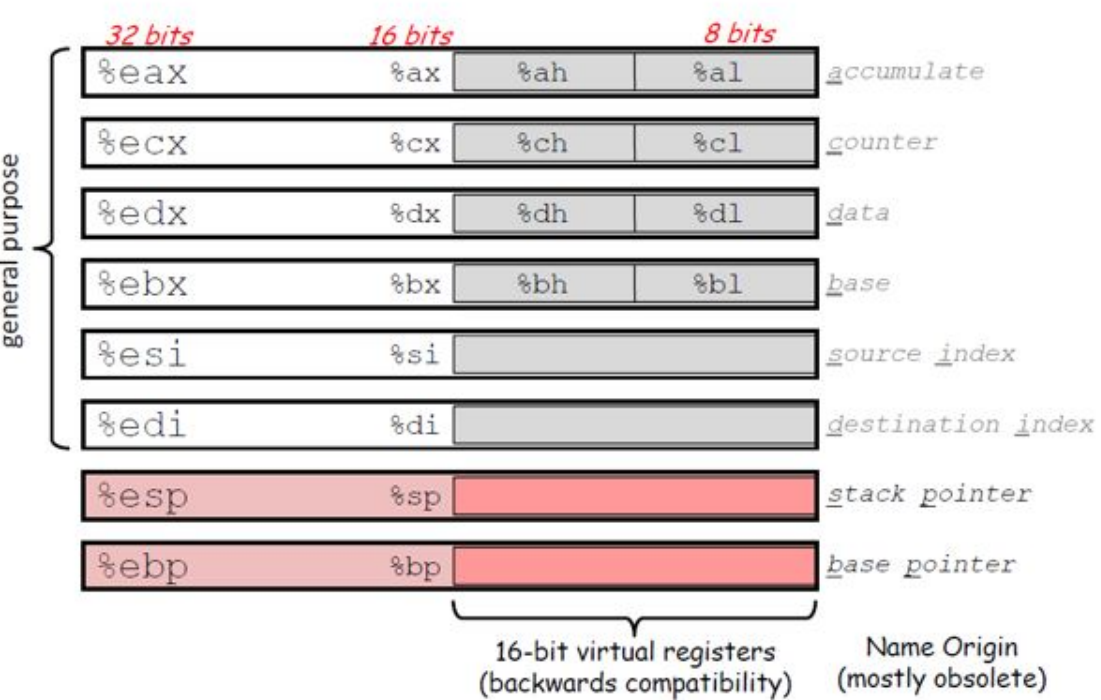

general purpose

Dr Petrucci's slides - "Intro to x86-64"

#### General form: mov source, destination

#### mov

- · movb src, dst Move 1-byte "byte"
- · movw src, dst Move 2-byte "word"
- · movl src, dst Move 4-byte "long word"
- . movq src, dst Move 8-byte "quad word"
- movg src, dst # general form of instruction  $dst = src$ ٠
- movl \$0, %eax # %eax =  $0$ ٠
- movg %rax, \$100 #Invalid!! destination cannot be an immediate value
- movsbl %al, %edx # copy 1-byte %al, sign-extend into 4-byte %edx ٠
- movzbl %al, %edx # copy 1-byte %al, zero-extend into 4-byte %edx  $\bullet$

#### **Operand Combinations**

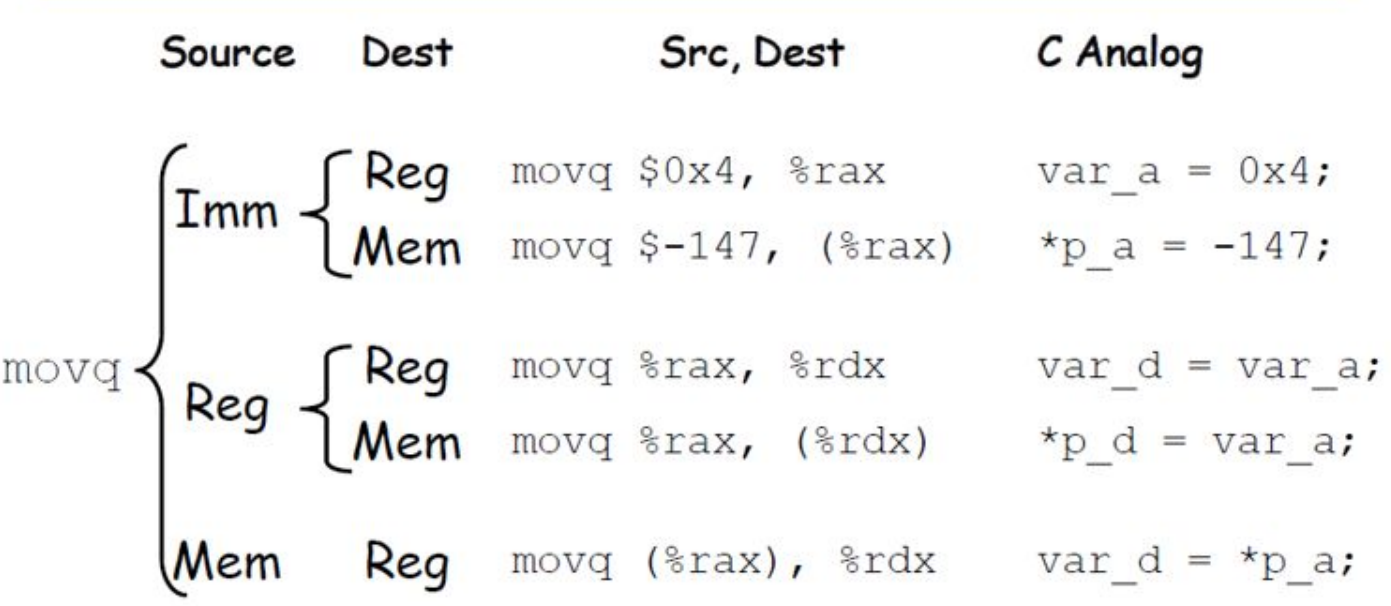

# Addressing Modes - Example

- movq %rdi, 0x568892 # direct (address is constant value)
- •movq %rdi, (%rax) # indirect (address is in register %rax)
- mov (%rsi), %rdi  $\#$ %rdi = Mem $\lceil$ %rsi $\rceil$
- movq %rdi, -24(%rbp) #indirect with displacement (address = %rbp -24)
- •movq %rsi, 8(%rsp, %rdi, 4)

# indirect with displacement and scaled-index (address =  $8 + \%$ rsp + %rdi\*4)

- movq %rsi, 0x4(%rax, %rcx) #Mem[0x4 + %rax +%rcx\*1] = %rsi
- movq %rsi,  $0x8($ , %rdx, 4) #Mem( $0x8 +$ %rdx\*4) = %rsi
- · leag src, dst
	- "lea" stands for *load effective address*
	- $-$  src is address expression (any of the formats we've seen)
	- dst is a register
	- Sets dst to the *address* computed by the src expression (does not go to memory! - it just does math)
	- Example: leaq (%rdx, %rcx, 4), %rax
- lea or Load effective address
	- Does not dereference the source address, it simply calculates its location.
	- # %rdi = %rsp + 0x20 (no dereference!) • leag 0x20(%rsp), %rdi
	- leaq (%rdi,%rdx,1), %rax # %rax = %rdi + %rdx \* 1

# **Will I have to write assembly code for this course?**

- **● No!** No matter how good you are at programming, you are no match for a modern compiler
	- Modern Compilers are just too good at optimization
		- There was a time when humans outperformed compilers
			- Those days are long gone now...
- However, you should be able to *read* assembly code
	- To figure out what your machine is doing
	- To *guess* the C code
- By the end of this lab, you should be able to freely translate assembly and C

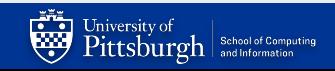

# Diving into the Code!

See code: https://github.com/shinwookim/asm-demo

# **Hello World! x86 edition**

```
#include <stdio.h>
int main(void)
\{ puts("Hello World!");
   return 0;
}
                                         .LC<sub>0</sub>: .string "Hello World!"
                                         main:
                                              pushq %rbp
                                             movq %rsp, %rbp # rsp = stack pointer
                                             mov1 $.LCO, %edi # push func args
                                              call puts # call a function
                                             mov1 $0, %eax # eax = return register
                                             popq %rbp # prepare to return
                                              ret # return
text (code) segment:
55 48 89 E5 BF 00 00 00 00 E8 00 00 00
00 B8 00 00 00 00 5D C3
data segment:
48 65 6C 6C 6F 2C 20 57 6F 72 6C
// Symbol table and other info omitted
                                                        Linker Executable
```
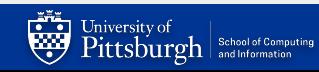

# **Debugging Assembly**

- Recall that **GDB** worked on *executables*
	- You ran gdb mdriver and not <del>gdb mdriver.e</del>
- Having the source was nice
	- $\circ$  We used the -g flag when compiling
	- which allowed us to use layout src to view the code during execution
- …but not necessary
- What if we don't have a source file ? (or the program was compiled without -g flag)
	- We can still run GDB!
	- $\circ$  Won't be able to see the source code  $\Rightarrow$  We need to inspect assembly code

Reading symbols from a.out...

(No debugging symbols found in a.out)

# **Displaying the assembly with disas**

- Suppose we are in paused in a breakpoint
- We can view the assembly code around our current memory address using disas
	- Memory address that is held by the program counter
- But how do we set a breakpoint
	- if we don't have the code?
- Surely, we need a way to view ASM
	- Without first setting a breakpoint right?

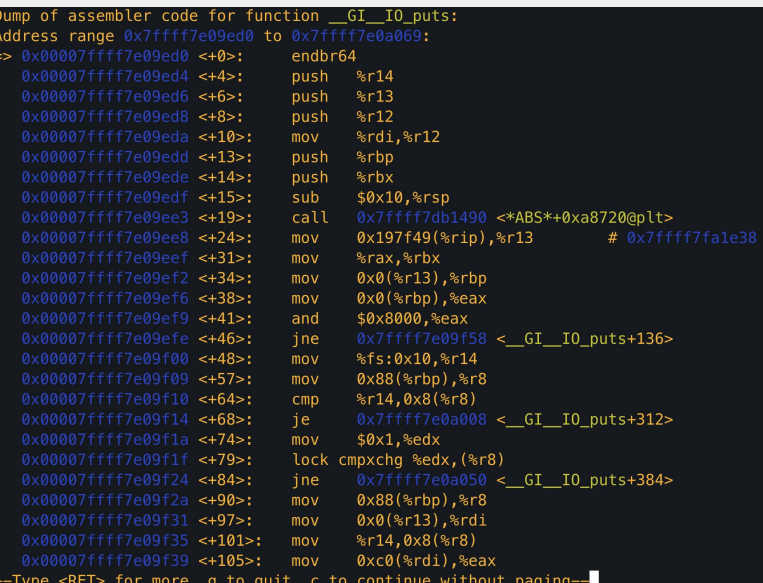

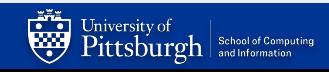

## **Displaying the assembly with layout asm**

- The layout asm command displays the assembly of the entire program
- You can scroll through the code and identify the memory addresses to set breakpoints
- But what if your program is *Huuuuge?*
	- That's gonna be a lot of scrolling

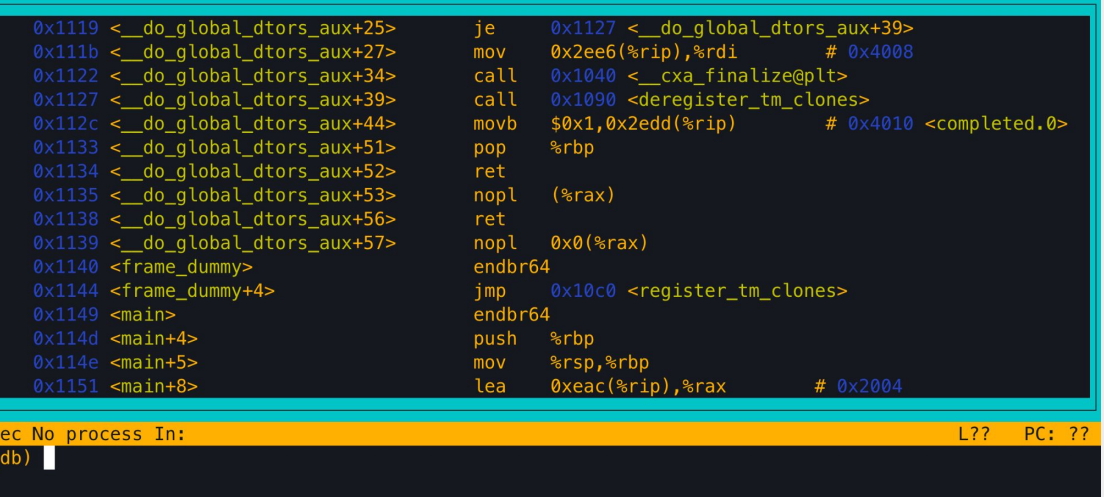

### **Let's put the asm in a file**  $\Rightarrow$  **Now we can**  $c$ **trl+f**

#### objdump -d program > program.s

- GNU provides a tool called object dump for unix-like systems
	- Let's you inspect information from object files
	- The -d flag disassembles the program and displays the .code section
	- The > flag redirects your standard I/O output to a file

```
USER@thoth:$ objdump -d a.out
a.out: file format elf64-x86-64
Disassembly of section .init:
00000000000000000 < init>:
   1000: f3 0f 1e fa endbr64
   1004: 48 83 ec 08 sub $0x8,%rsp
   1008: 48 8b 05 d9 2f 00 00 mov 0x2fd9(%rip),%rax # 3fe8
  100f: 48 85 c0 test %rax, %rax
  1012: 74 02 je 1016 < init+0x16>
   1014: ff d0 call *%rax
   1016: 48 83 c4 08 add $0x8,%rsp
   101a: c3 ret
```
# **GDB Assembly Edition**

- $\bullet$  Back to GDB.
- You can still set **breakpoints**
	- Not at specific lines of code…but at specific instructions (which are stored in memory)
	- break \*0x000055555555515b
	- $\circ$  Why the  $*$ ?
	- $\circ$  \*main+24
		- You can set breakpoints at function offsets
		- Get this from GDB's layout asm
- You can still step through your code
	- Again, not stepping through lines of code, but through CPU instructions
	- Using stepi instead of step
		- nexti instead of next
		- Continue

# **GDB Assembly Edition**

#### **Examining Memory**

- We can print values stored at memory address or at registers
- print/format expr
	- Indicate registers with  $\sin 8$  (NOT %)
	- To print a value stored in a memory address use  $*$
	- format tells us how to interpret values at that memory location
		- $\bullet$  d: decimal
		- $\bullet$  x:hex
		- t: binary
		- $\bullet$  f: floating point
		- $\blacksquare$  i: instruction
		- c: character
	- $p$  \$rdi displays the content at  $\sqrt[6]{rdi}$  in a decimal format
- x MEM\_ADDR prints memory content
	- Just because you print it as decimal does not mean that the value is a decimal
	- Interpretation of values depends on the context (which you need to provide)
- info registers lets you see all registers at once

# *Need help with GDB?*

See (fmr) TA Gavin's GDB videos on Canvas!

```
#include <stdio.h>
int main(void)
{
   for (int i = 0; i < 10; i++) {
        printf("%d", i);
    }
    return 0;
}
```
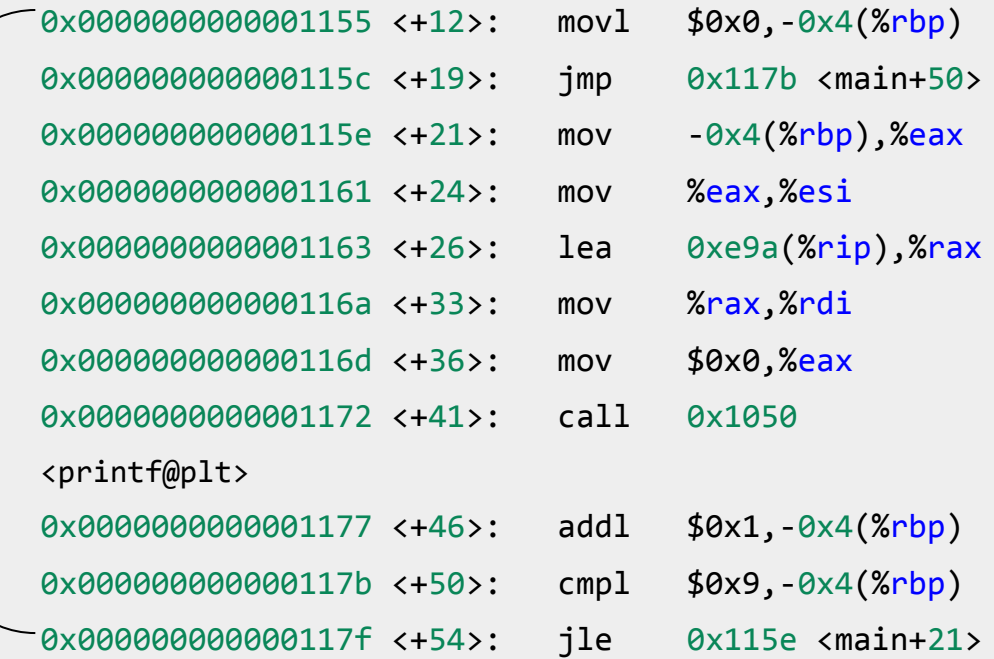

```
#include <stdio.h>
int main(void)
{
   int i = 0;
   while (i < 10) {
        printf("%d", i);
        i++;
    }
    return 0;
}
```
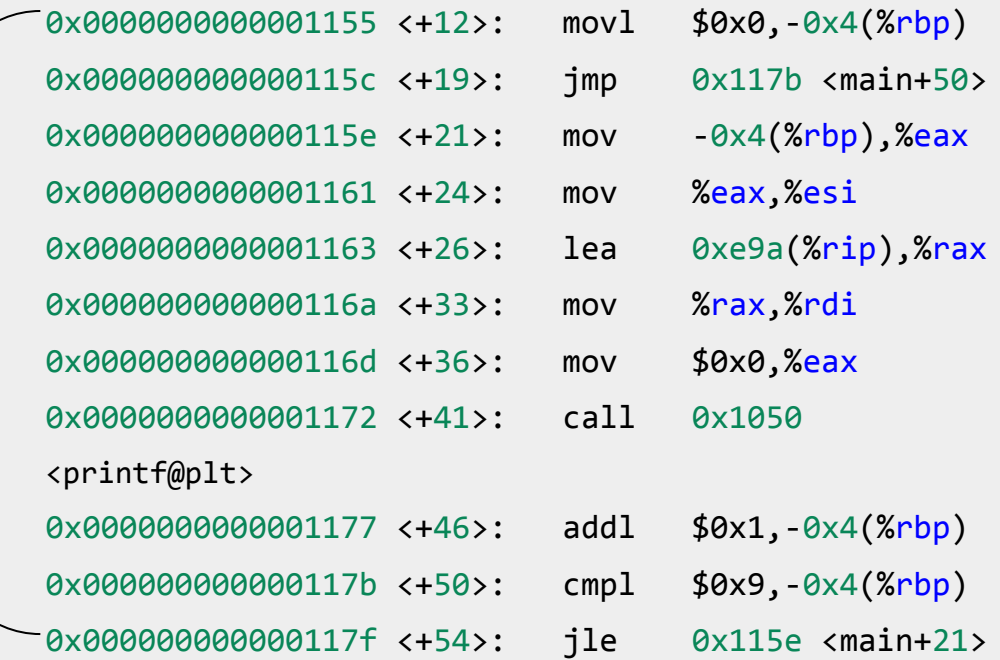

```
#include <stdio.h>
int main(void)
{
   for (int i = 0; i < 10; i++) {
        printf("%d", i);
    }
    return 0;
}
```
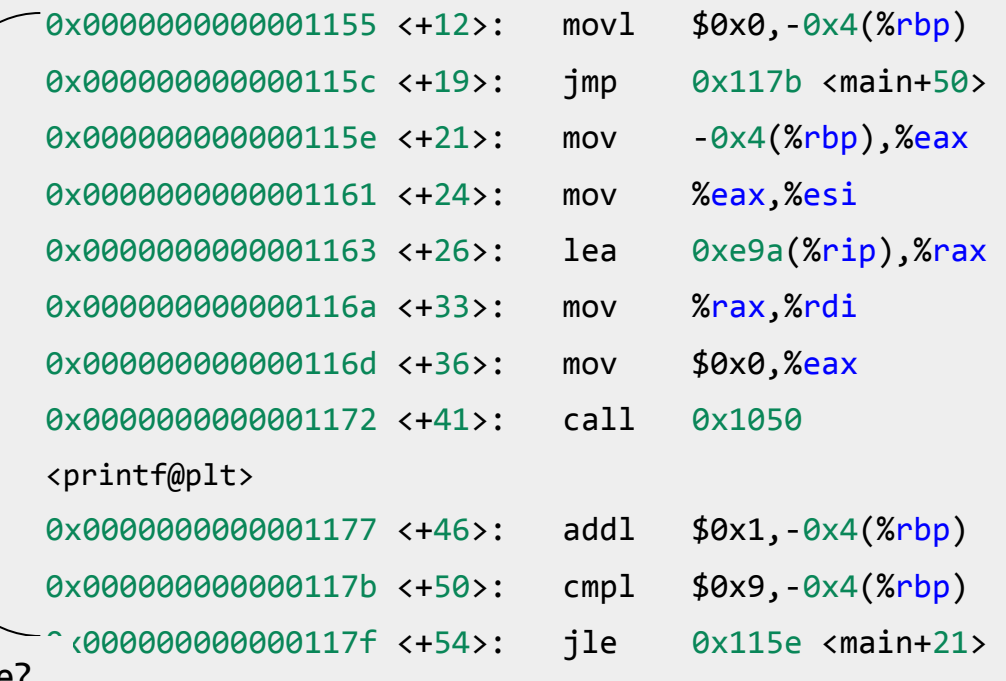

Wait….why is the assembly code the same?

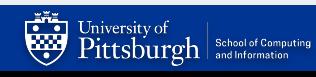

# for  $loops ==$  while  $loops!$

#### Your CPU treats them the same way!

\* do-while loops also work the same way (Write a short program and inspect the assembly!)

```
#include <stdio.h>
int main(void)
{
    int input;
    scanf("%d", &input);
    if (input > 10) printf("Big");
    else printf("Not Big");
    return 0;
}
```
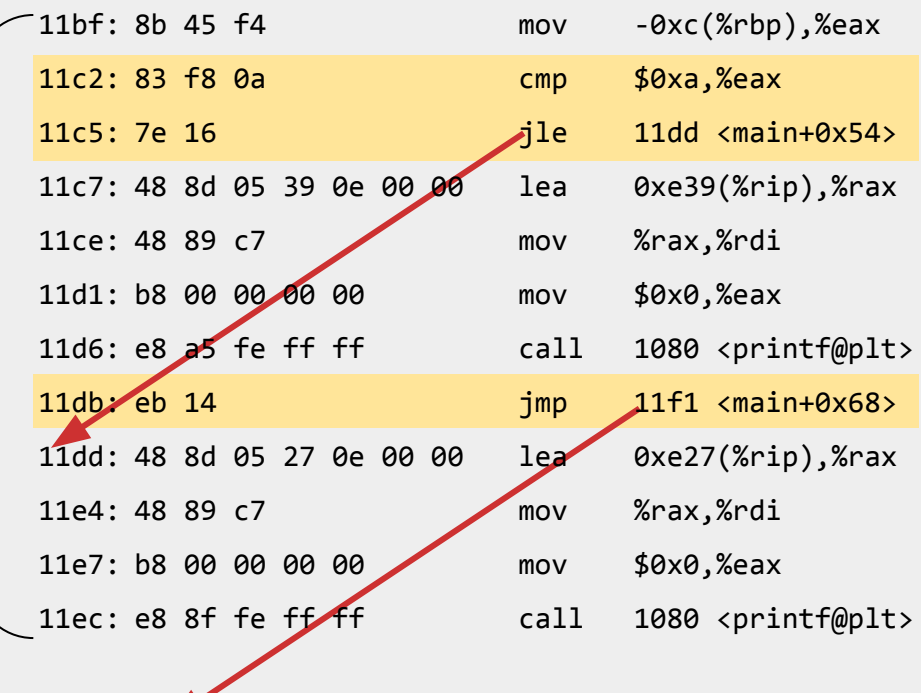

# Conditional statements works as expected

Who knew that  $if$ -else executed different based on *conditions?*

# Condition Codes

- $cmpq$   $op2$ ,  $op1$  # computes result =  $op1$   $op2$ , discards result, sets condition codes
- testq op2, op1  $\#$  computes result = op1 & op2, discards result, sets condition codes

• Condition Codes - **ZF** (zero flag), **SF** (sign flag), **OF** (overflow flag, signed), and **CF** (carry flag, unsigned)

# Our *real* first assembly code analysis

Looking through a real program!

Special thanks to Jake Kasper for providing slides & code

#### $C$  Control Structures  $\rightarrow$  Assembly

#### #include <stdio.h>

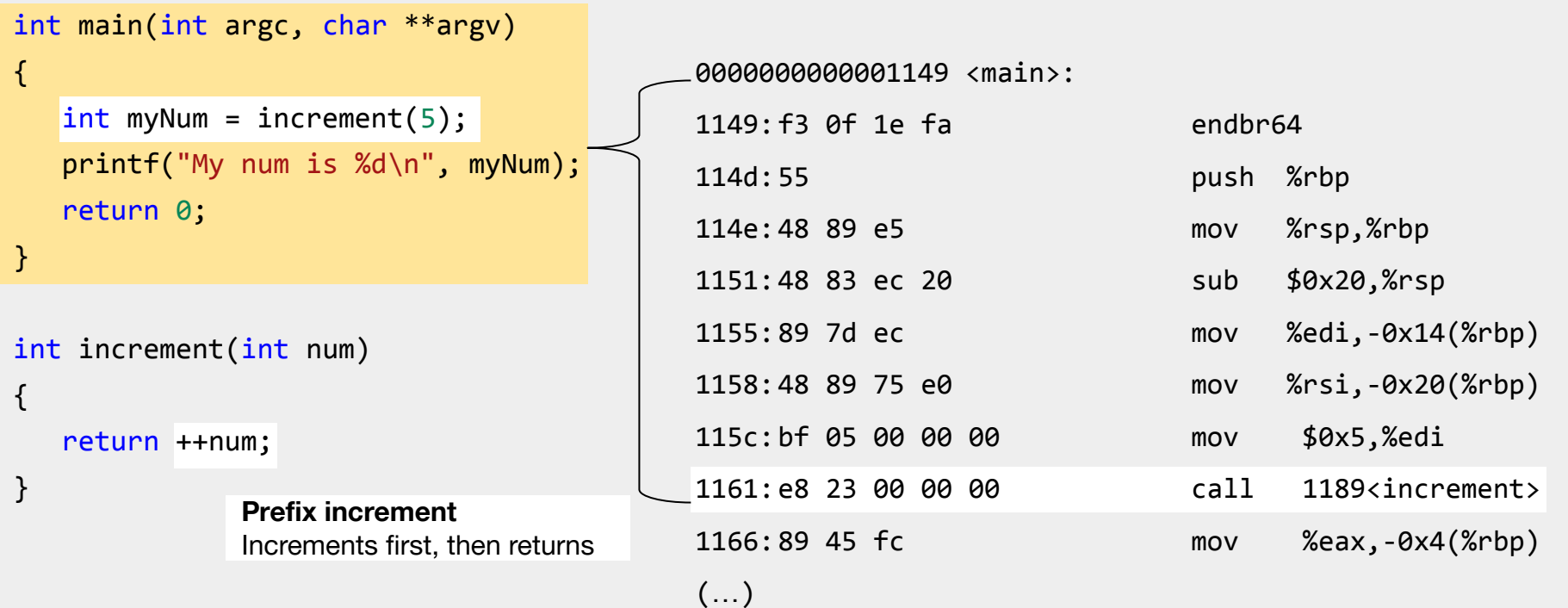

#### C Control Structures  $\rightarrow$  Assembly

#include <stdio.h>

```
int main(int argc, char **argv)
\{0000000000001189 <increment>:
   int myNum = increment(5);
                                             1189: f3 0f 1e fa
                                                                               endbr64
   print(f("My num is %d\n), myNum);118d:55push %rbp
   return \theta;
                                             118e:48 89 e5
                                                                               mov %rsp,%rbp
\mathcal{F}1191:89 7d fc
                                                                               mov %edi,-0x4(%rbp)
                                             1194:83 45 fc 01add1 $0x1, -0x4({\%rbp})int increment(int num)
                                             1198:8b 45 fc
                                                                               mov -0x4({\%rbp}), %eax
\{pop %rbp
                                             119b:5dreturn ++num;
}
                                             119c: c3ret
```
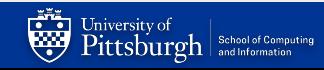

#include <stdio.h>

```
int main(int argc, char **argv)
{
   int myNum = increment(5);
    printf("My num is %d\n", myNum);
    return 0;
}
int increment(int num)
{
```
%rbp needs maintains the current stack frame

- To preserve the previous stack frame
- it gets pushed onto the stack

0000000000001189 <increment>:

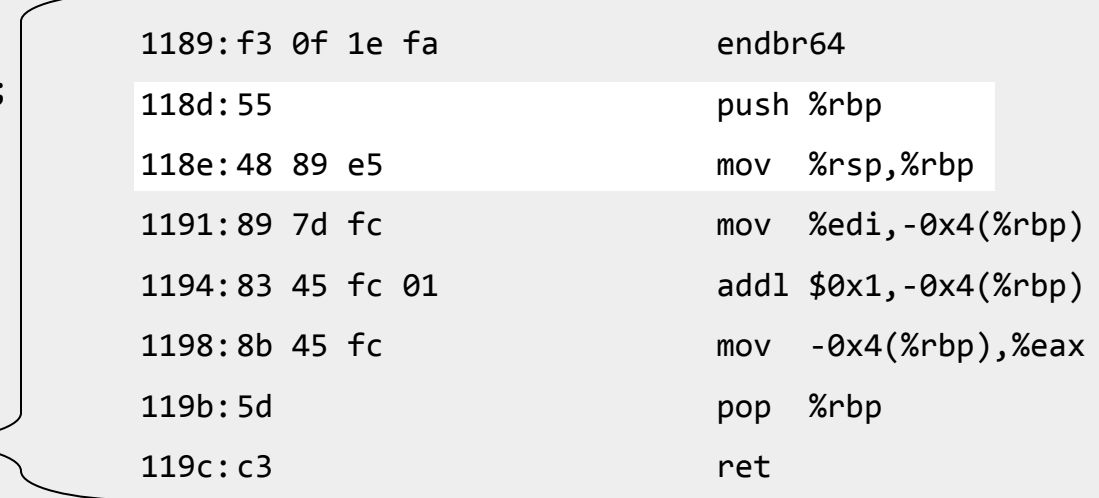

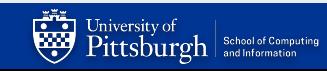

}

return ++num;

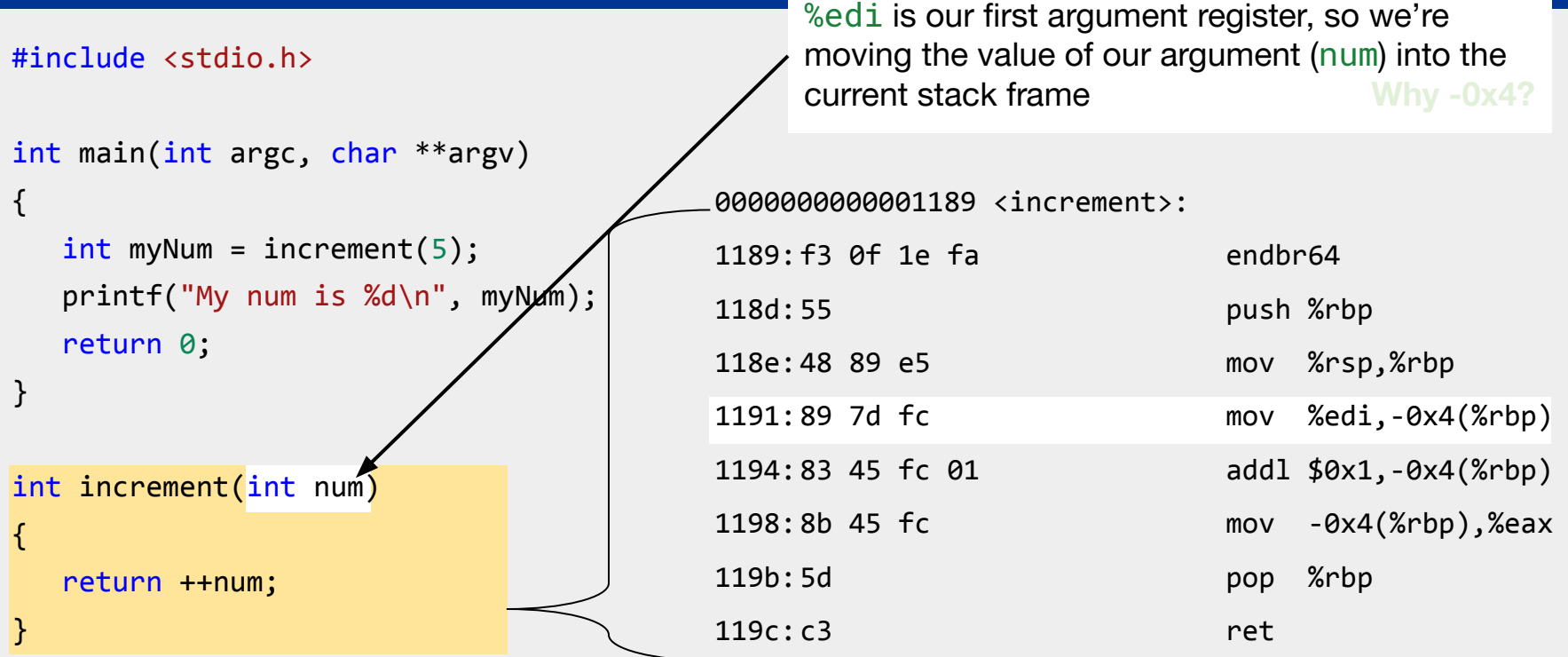

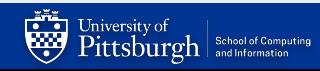

Increment the value of the argument we just stored in the stack

#include <stdio.h>

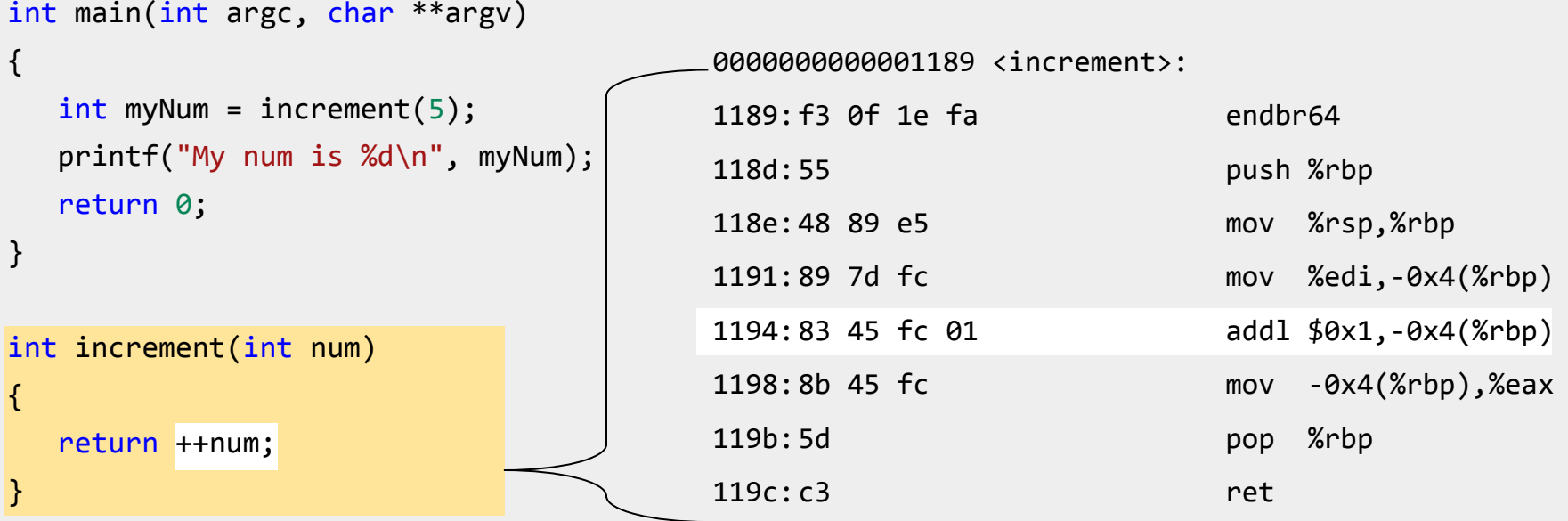

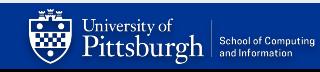

```
0000000000001189 <increment>:
                                 1189:f3 0f 1e fa endbr64
                                 118d:55 push %rbp
                                 118e:48 89 e5 mov %rsp,%rbp
                                 1191:89 7d fc mov %edi,-0x4(%rbp)
                                 1194:83 45 fc 01 addl $0x1,-0x4(%rbp)
                                 1198:8b 45 fc mov -0x4(%rbp),%eax
                                 119b:5d pop %rbp
                                 119c:c3 ret
#include <stdio.h>
int main(int argc, char **argv)
{
  int myNum = increment(5);
   printf("My num is %d\n", myNum);
   return 0;
}
int increment(int num)
{
   return ++num;
}
                                     Move our data we've been editing in the stack, to 
                                     our return register
```
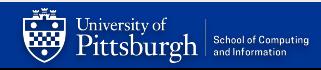

#include <stdio.h>

```
int main(int argc, char **argv)
{
   int myNum = increment(5);
    printf("My num is %d\n", myNum);
    return 0;
}
```
int increment(int num)

return ++num;

{

}

Pop the stack frame from the stack, as we're about to return from the current function scope, and this will load the previous stack frame back to %rbp

0000000000001189 <increment>: 1189:f3 0f 1e fa endbr64 118d:55 push %rbp 118e:48 89 e5 mov %rsp,%rbp 1191:89 7d fc mov %edi,-0x4(%rbp) 1194:83 45 fc 01 addl \$0x1,-0x4(%rbp) 1198:8b 45 fc mov -0x4(%rbp),%eax 119b:5d pop %rbp 119c:c3 ret

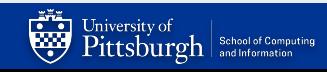

#include <stdio.h>

{

}

{

}

Return to caller What about the return value? It's already in the return register(%eax)

```
0000000000001189 <increment>:
                               1189:f3 0f 1e fa endbr64
                               118d:55 push %rbp
                               118e:48 89 e5 mov %rsp,%rbp
                               1191:89 7d fc mov %edi,-0x4(%rbp)
                               1194:83 45 fc 01 addl $0x1,-0x4(%rbp)
                               1198:8b 45 fc mov -0x4(%rbp),%eax
                               119b:5d pop %rbp
                               119c:c3 ret
int main(int argc, char **argv)
  int myNum = increment(5);
   printf("My num is %d\n", myNum);
   return 0;
int increment(int num)
   return ++num;
```
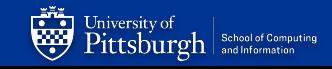

# **Let's inspect increment() with GDB**

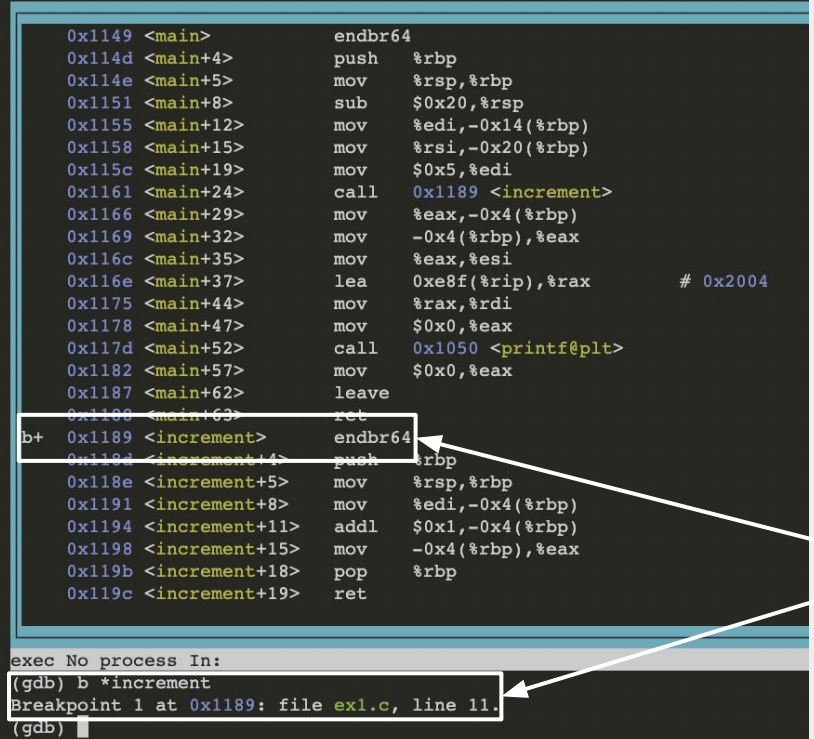

Set a breakpoint at the start of the **assembly** for increment using the **\***

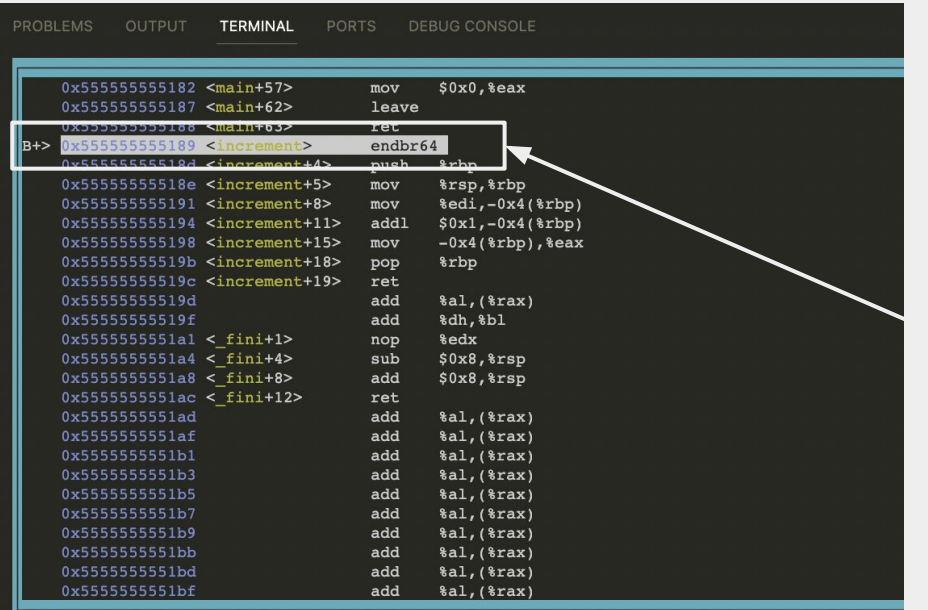

multi-thre Thread 0x7ffff7d867 In: increment

(adb) b \*increment Breakpoint 1 at 0x1189: file ex1.c, line 11. (qdb) run Starting program: /afs/pitt.edu/home/j/b/jbk52/cs449/recitations/recitation6/materials/ex1 [Thread debugging using libthread db enabled] Using host libthread db library "/lib/x86 64-linux-qnu/libthread db.so.1".

After running, we've hit the breakpoint at increment

Let's read the assembly line by line using **ni** (next instruction), though we can skip ahead a few lines until we get to the more important function details

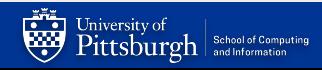

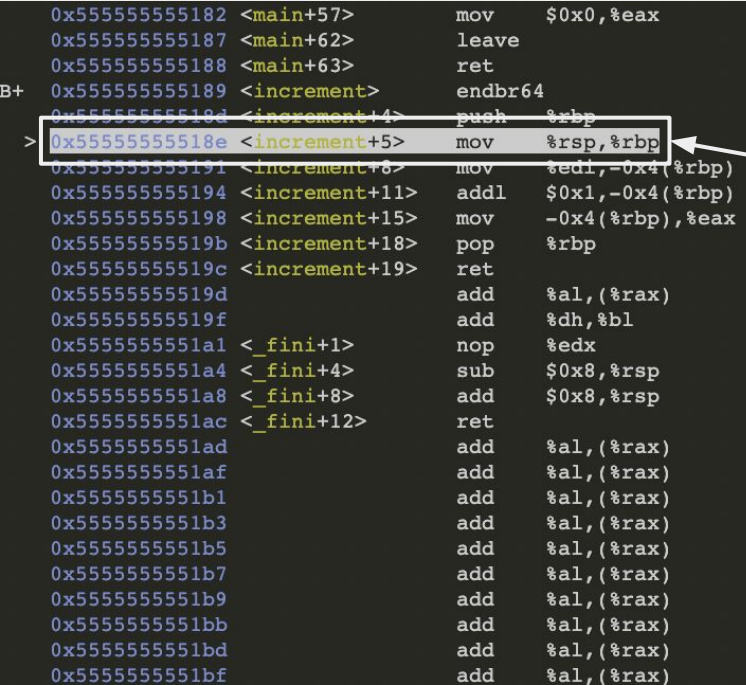

This is the line in which our stack frame pointer, %rbp, is being updated to contain the current stack address

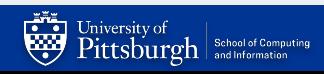

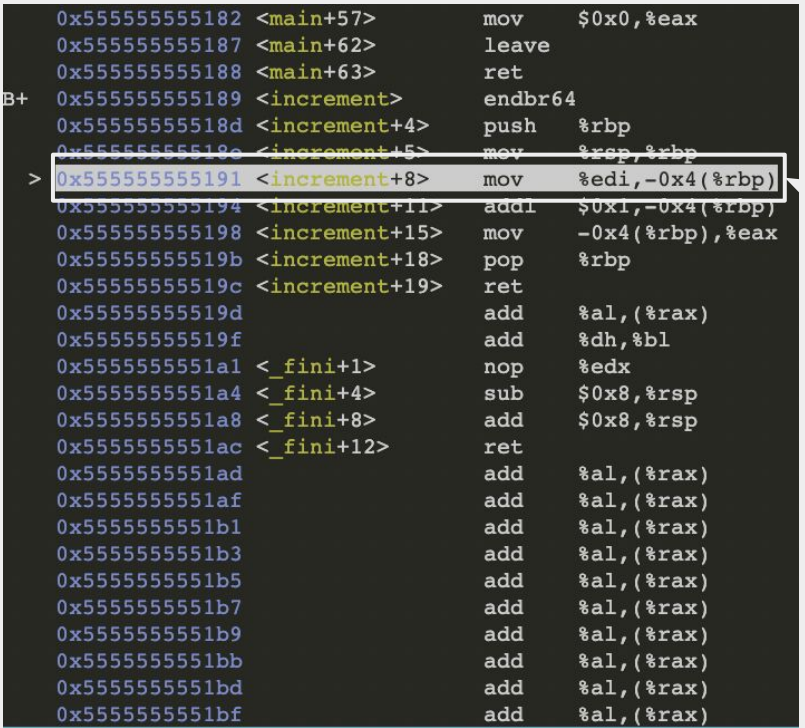

We've now executed the instruction to add the current stack pointer to %rbp

We are also about to execute the line to put the argument register's contents into the stack frame, so let's check the value of the argument register:

$$
p \text{ } \text{$rdi} \rightarrow
$$

 $(qdb)$ p \$rdi

This makes sense, as we passed 5 into our function in our C code

 $increment(5);$ 

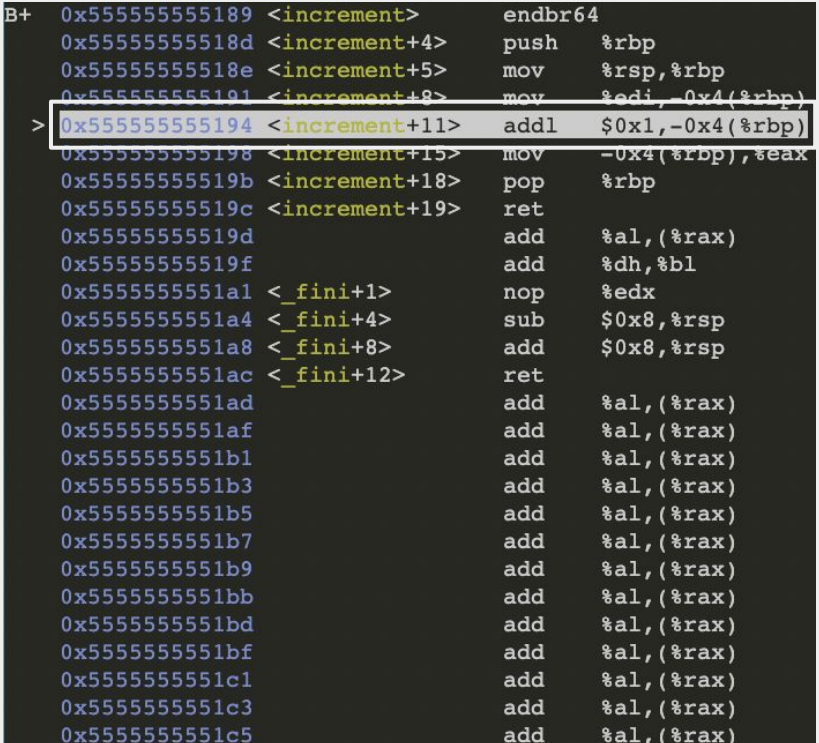

Now we stored the argument register value into our stack frame. To check that this update actually changed our stack frame, let's print the integer that lies below the stack pointer:

#### $x$  –4bx  $\phi$ rbp  $\rightarrow$  Read the previous 4 **bytes**

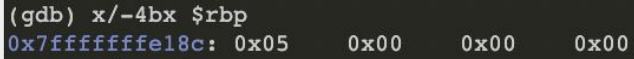

 $x$ /-1w  $\phi$ rbp  $\rightarrow$  Read the previous **word** (word is the size of an integer)

> $(gdb)$   $x/-1w$  \$rbp x7fffffffe18c: 5

We can see both of these led us to the value 5 being stored in the stack frame

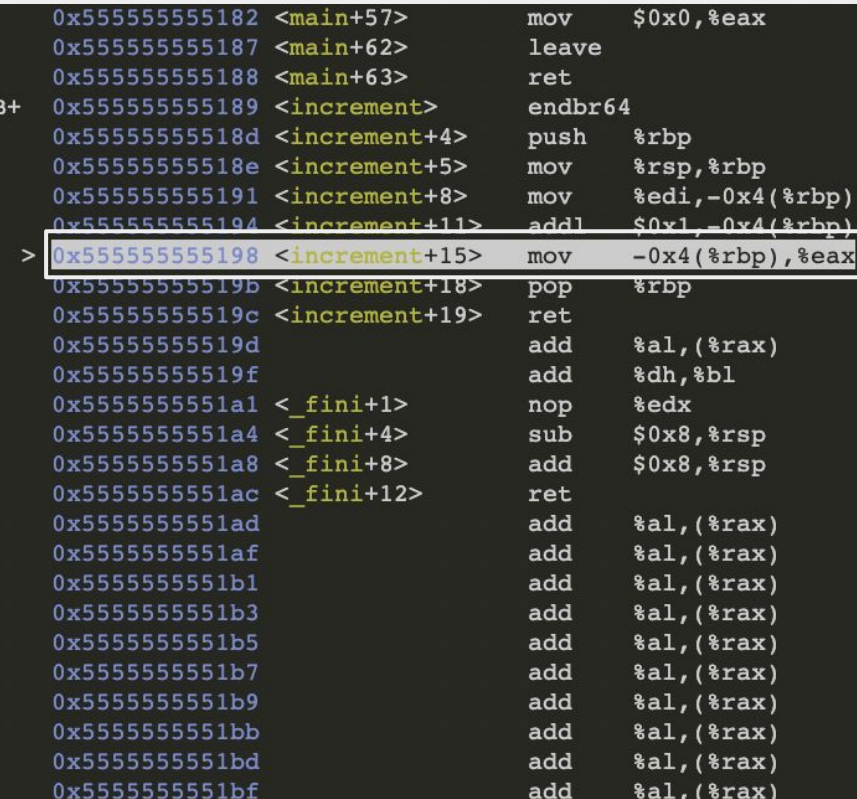

At this point, we've run the line to increment the value in the stack frame, and are waiting to execute this line.

To see if this change was made, let's again print out the values:

 $x$  –4bx  $\phi$ rbp  $\rightarrow$  Read the previous 4 **bytes** as **hex**

 $(gdb) x/-4bx$ \$rbp 0x7ffffffffel8c: 0x06  $0x00$  $0x00$  $0 \times 00$ 

 $x$ /-1wx \$rbp  $\rightarrow$  Read the previous **word** (word is the size of an integer) as **hex**

 $(gdb)$  x/-1wx \$rbp 0x7ffffffffe18c: 0x00000006

Since the value changed to 6, the increment was successful, and we can see where that change occurred.

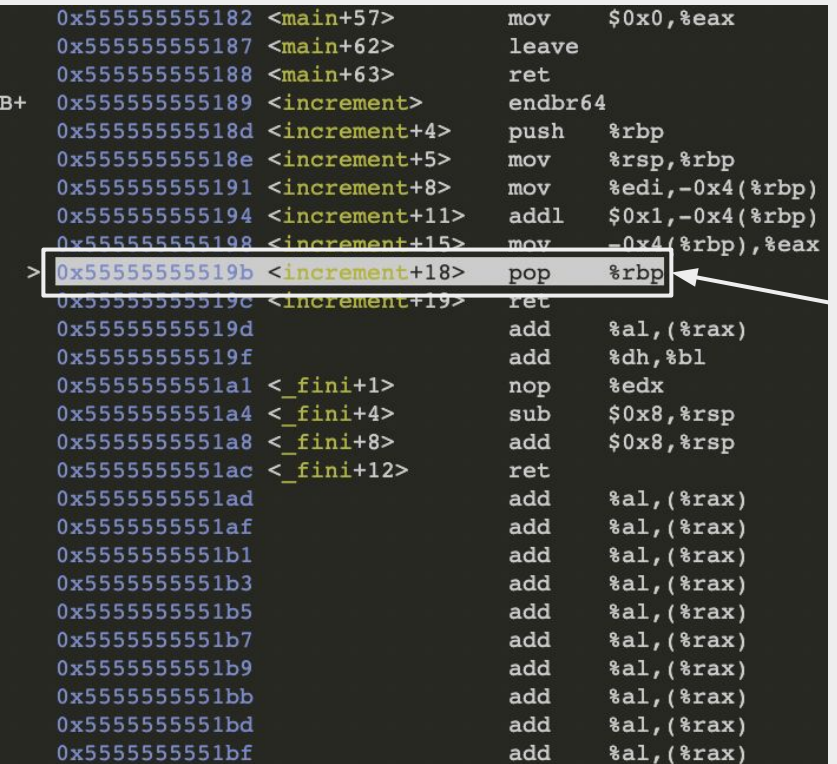

%eax, the return register, should contain the value 6 that we want to return to the user. Let's see:

p 
$$
\text{Sraw} \rightarrow \begin{cases} \text{(gdb)} & \text{p} \text{ } \text{Sraw} \\ \text{s3} & = 6 \end{cases}
$$

%eax now contains the accurate return value from our function, so we can return to the previous caller after adjusting the stack.

# Lab 4

Assembly Lab: ASM!

# **Now, it's your turn!**

- $\bullet$  In lab 4, you will practice:
	- Reading assembly
	- Recognizing common patterns
	- Using **gdb** to *debug assembly code + inspect memory!*
- Part A: Investigating the code!
	- Reading simple functions
		- Similar to what we just did
		- <https://godbolt.org/z/9c4Efqvoo>
	- Deep dive into *control flow, raise operations, hidden arguments*
	- **○ The Test.**
		- Can you read assembly code tell me what it does?
			- **● Gradescope submission**
- Part B: Inspecting memory
	- Can you debug an executable by looking at assembly code and using gdb?
		- **■ Gradescope submission**

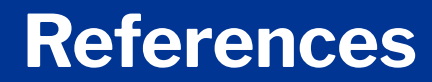

Jonathan Misurda's CS0449 Jake Kasper's CS 0449 Recitation Slides (Spring 2023) Gavin Heinrichs-Majetich's CS 0449 Recitation Slides (Fall 2022) Martha Dixon's CS 0449 Recitation Slides (Fall 2020) Randal Bryant & David R. O'Hallaron's Computer Systems: A Programmer's Perspective Carnegie Mellon University's 15-213: *Introduction to Computer Systems* (Fall 2017)

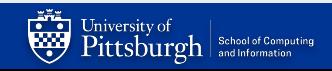